## **9.2 Creating PFML (Paid Family & Medical Leave) General Deductions**

**Purpose:** Use this document as a reference to create PFML (Paid Family & Medical Leave) general deductions in ctcLink.

**Audience:** Payroll Administrator.

You must have at least one of these local college managed security roles:

- ZC Payroll Data Maintenance
- ZZ Payroll Data Maintenance
- ZZ Payroll Processing
- ZZ SS Payroll

If you need assistance with the above security roles, please contact your local college supervisor or IT Admin to request role access.

## **Navigation: NavBar > Navigator > Payroll for North America > Employee Pay Data USA > Deductions > Create General Deductions**

- 1. The **Create General Deductions** search page displays.
- 2. Enter the **Empl ID.**
- 3. Select the **Search** button.

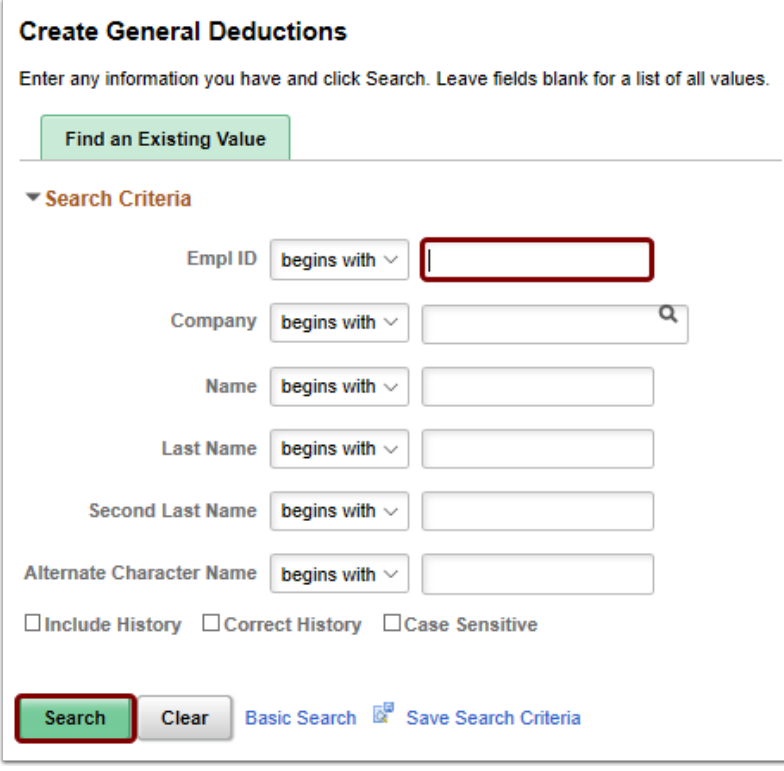

- 4. The **Create General Deductions** page displays.
- 5. If there are existing deductions, select the **Add a Row [+]**.
- 6. Select the **Deduction Code lookup icon** and select the appropriate deduction.
	- XXX702 **PFML ER**
	- XXX703 **PML EE**
	- XXX704 **PFL EE**
- 7. For these deductions, **Default to Deduction table** should be selected in the **Calculation Routine** field.
- 8. Select the **Save** button.

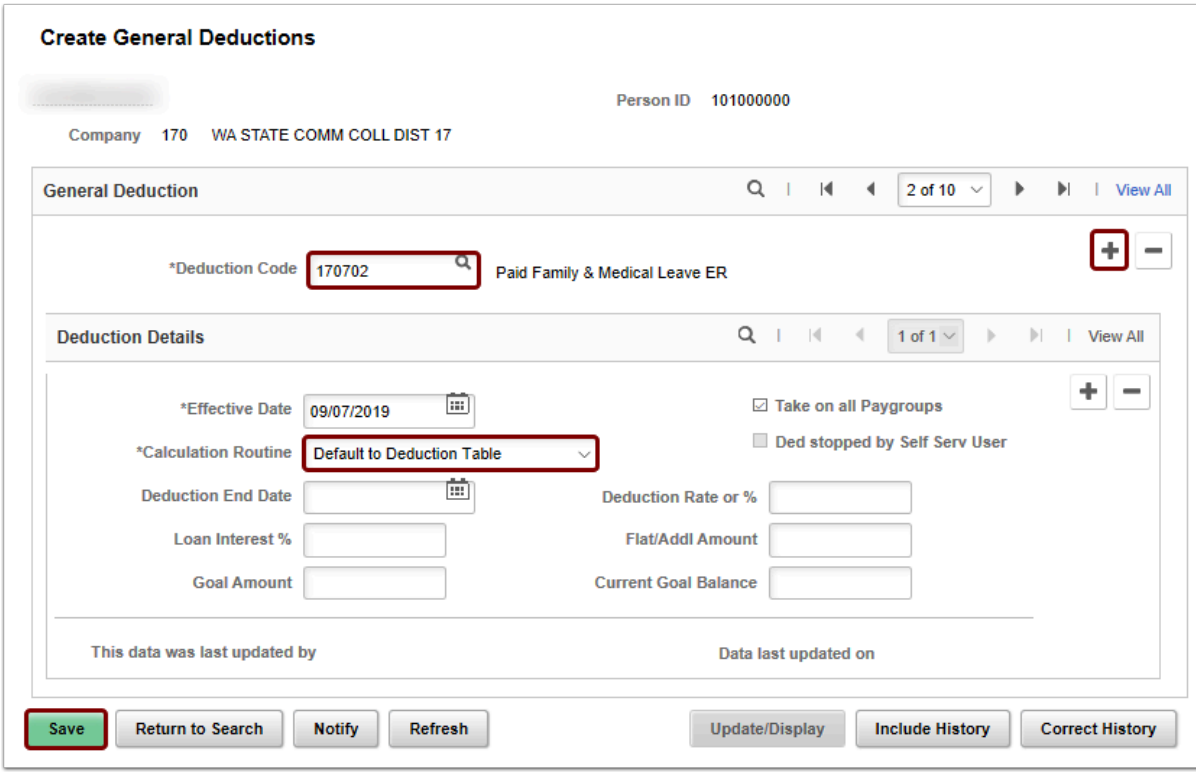

- 9. The process to create PFML general deductions is now complete.
- 10. End of procedure.